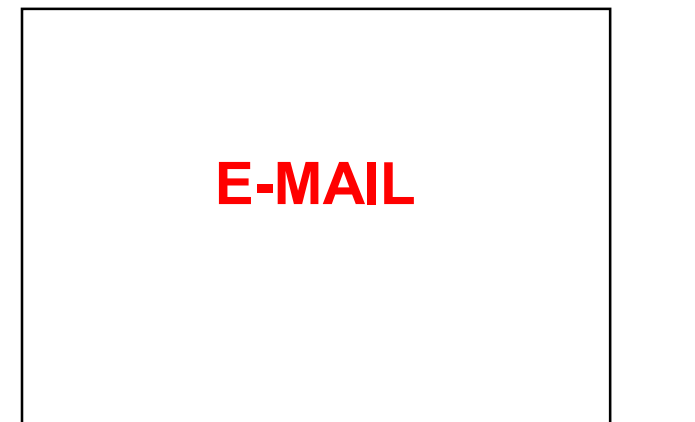

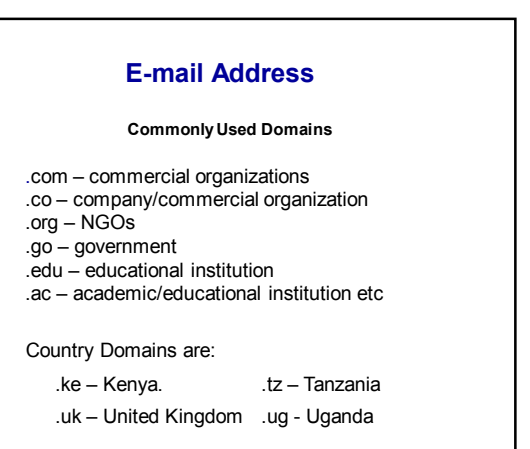

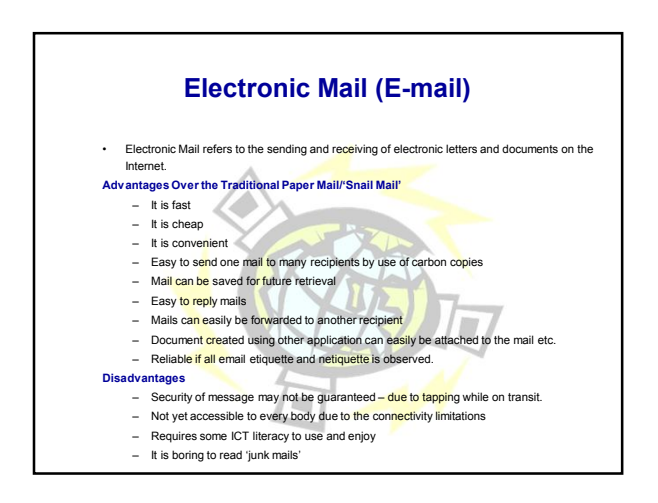

## Activity 1

• The participants should create an email account to acquire email address using any email facility e.g

Yahoo(www.mail.yahoo.com) or Gmail ( www.google.co.ke )

• The participants should exchange email addresses. Each to have at least three addresses.

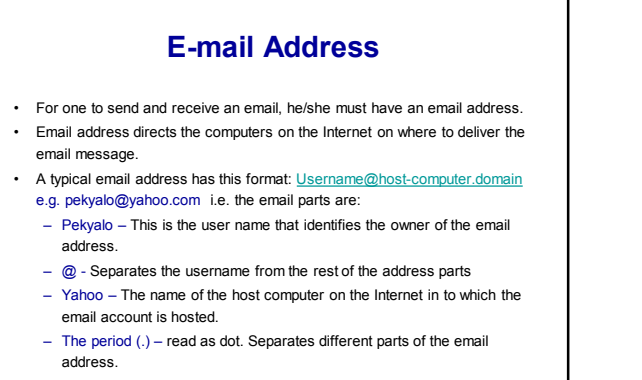

– Com – The domain. Identifies the type of Institution that owns the host computer.

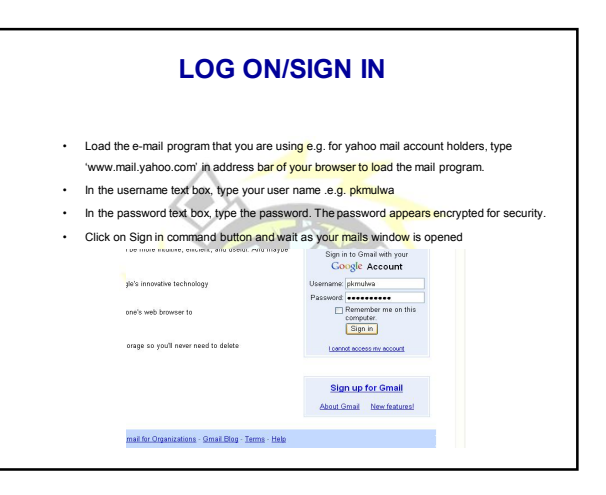

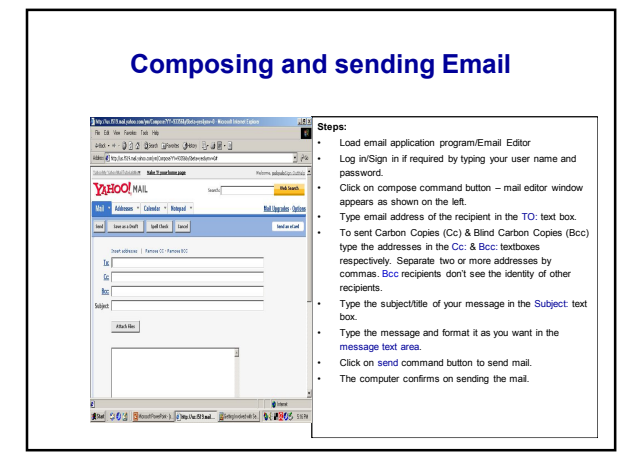

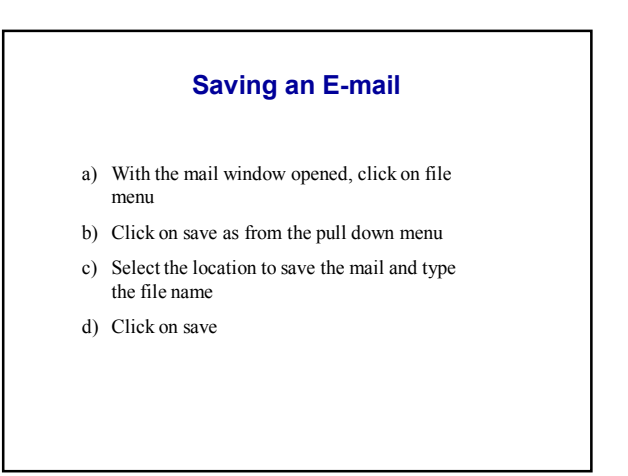

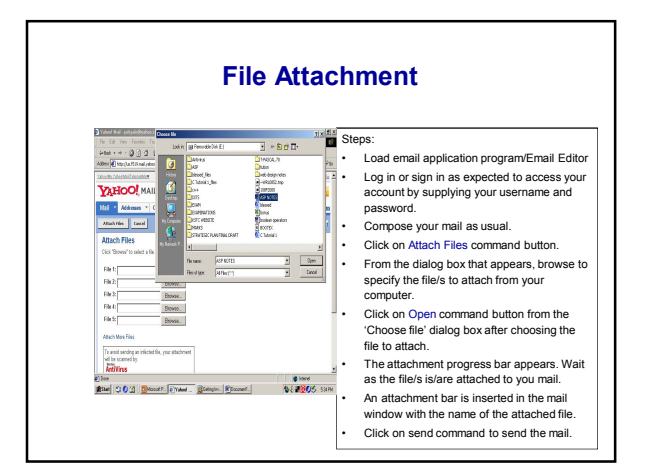

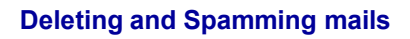

- a) From the inbox window, select the mail to delete or spam
- b) Click on the delete or spam command button to delete or spam the mail
- NB: For deleting, confirm the deletion

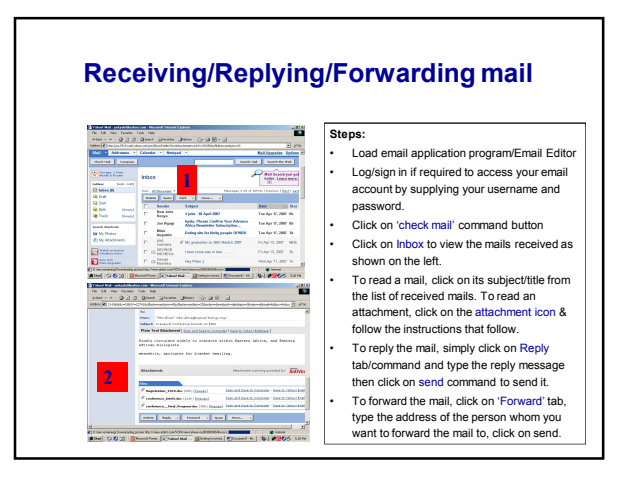

## **Printing Mails**

- a) Open the mail that you want to print
- b) Click on the file menu
- c) Click on print from the pull down menu
- d) Specify the printer and the number of copies
- e) Click on print.

## **Sign Out/Log Off**

•Once you have read your mail, it is advisable to sign out or log off to ensure that unauthorized users do not read the mail.

•To sign out or log off, click on the sign out or log off command button.

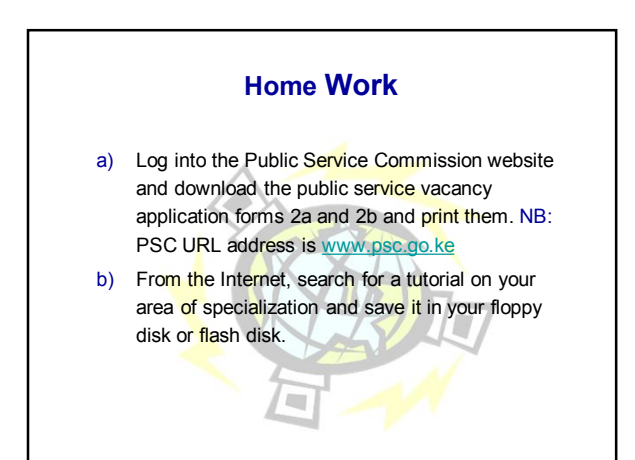

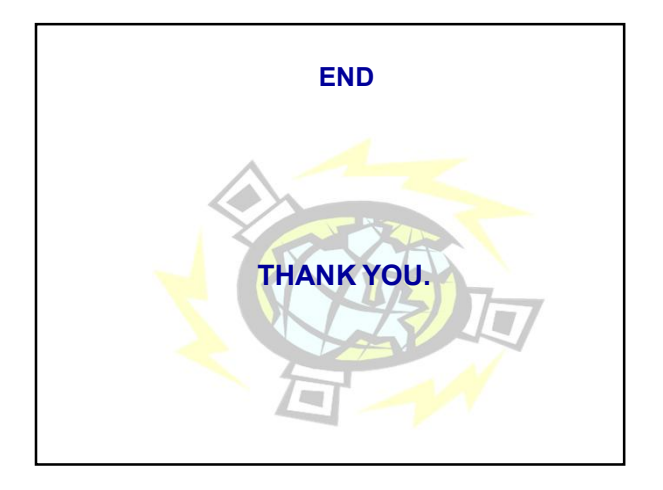